#### BAB IV

# HASIL DAN PEMBAHASAN

 Proses pembuatan sistem pada penelitian ini menggunakan beberapa library atau modul yang tersedia dalam bahasa python. Library yang digunakan adalah math, mathplotlib, numpy, pandas, os, glob, dan BytesIO. Library tersebut digunakan untuk membantu serta memudahkan pembuatan sistem dan pemanggilan modul tersebut dapat dilakukan dengan menggunakan perintah import.

Kode 4. 1 Import Modul yang Dibutuhkan.

| import math |                                   |
|-------------|-----------------------------------|
|             | import matplotlib.pyplot as plt   |
|             | import matplotlib. image as mpimg |
|             | import numpy as nm                |
|             | import pandas as pd               |

 Pada Kode 4.1 terdapat modul, untuk modul math adalah module yang digunakan untuk mengakses fungsi perhitungan matematikan dengan tipe data float. Tipe data float tersendiri adalah tipe data angka yang terdapat bagian titik di akhir angka seperti (3,14) yang menandakan nilai desimal.

 Untuk modul mathplotlib merupakan modul yang digunakan untuk visualisasi data dan mempunyai fitur scripting interface untuk merepresentasikan dengan pyplot untuk memudahkan dalam membuat grafik.

numpy merupakan modul pada python. Import numpy digunakan untuk melakukan perhitungan operasi matriks dan vector untuk mengolah angka dalam bentuk array atau array multidimensional yang berarti bentuknya dapat berupa 1

dimensi atau lebih dari 2 dimensi, dan biasanya digunakan dalam menganalisis sebuah data.

 pandas adalah modul pada python untuk mempermudah dalam mengolah data serta menganalisa data-data yang tersetruktur. Selain itu pandas digunakan untuk membuat Tabel, mengubah dimensi data, mengecek data dan sebagainya. pandas DataFrame digunakan untuk membaca file dalam format .txt, .csv, dan .tsv. Fitur ini dijadikan Tabel dan dapat diolah menggunakan operasi join, distinct, group by dan lain sebagainya.

# 4.1 Pembuatan Class GLCM Untuk Tiap Matriks

 Pada metode GLCM (Gray Level Co-ocurrence Matrix) mempunyai beberapa fungsi untuk mengekstrasi Gambar dengan menggunakan matriks 0°, matriks 45°, matriks 90°, dan matriks 135°. Fungsi tersebut dimasukkan dalam class GLCM.

Kode 4. 2 Membuat class GLCM dan Perhitungan Matriks 0°

```
class Glcm: 
    def __init_(self):
         self.result =[] 
     def forOder(self,a, b): 
        size = 0 for i in a[0]: 
              size=size+1 
         for i in range(len(a)): 
             for j in range(len(a[i])-1):
                  p=a[i][j] 
                  q=a[i][j+1] 
                 b[p][q]=b[p][q]+1 matriksIterasi1=list(map(list,zip(*b))) 
         for i in range(len(b)): 
              for j in range(len(b)): 
                  b[i][j]=b[i][j]+matriksIterasi1[i][j] 
         count=0 
         for i in b: 
              for j in i: 
                  count=count+j
```
 Pada Kode 4.2 adalah rumus untuk menghitung matriks 0°, dengan melakukan perulangan data pixel pada matriks. Untuk melakukan perulangan tersebut harus sesuai arah matriks seperti pada Tabel berikut ini.

Tabel 4. 1 Menentukan Matriks 0°, Matriks 45°, Matriks 90° dan Matriks 135°

Dengan Pixel Matriks 3x3.

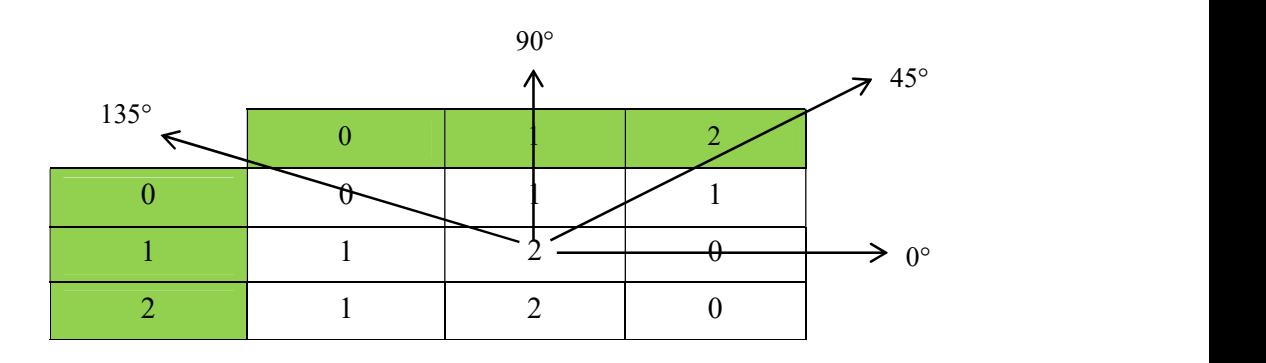

 Pada Kode 4.1 salah satu rumus dari matriks 0°, untuk matriks 0° mengambil index [2][0], untuk matriks 45° mengambil index [2][1], untuk matriks 90° mengambil index [2][1], dan untuk matriks 135° mengambil index [2][0].

Kode 4. 3 Perhitungan Matriks 45°

```
def forOder45(self,a ,b): 
        size = 0 for i in a[0]: 
              size=size+1 
        for i in range(len(a)-1):
              for j in range(size-1): 
                  p=a[i][j+1] 
                  q=a[i+1][j] 
                 b[p][q]=b[p][q]+1 matriksIterasi1 =list(map(list,zip(*b))) 
         for i in range(len(b)): 
              for j in range(len(b)): 
                  b[i][j]=b[i][j]+matriksIterasi1[i][j] 
        count = 0 for i in b:
```

```
 for j in i: 
         count=count+j 
 return self.normalisasi(b, count)
```
 Pada Kode 4.3 merupakan rumus perhitungan untuk matriks 45°, cara nya sama seperti matriks 0° dengan perbedaan posisi index i dan j yang sudah dijelaskan pada Tabel 4.1 dan melakukan perhitungan normalisasi. Begitupula sama seperti pada Kode 4.5.

Kode 4. 4 Perhitungan Matriks 90°

```
def forOder90(self,a, b): 
        size = 0 for i in a[0]: 
              size=size+1 
          for i in range (len(a)-1): 
              for j in range(size): 
                  p=a[i][j] 
                 q=a[i+1][j] b[p][q]=b[p][q]+1 
         matriksIterasi1 =list(map(list,zip(*b))) 
          for i in range (4): 
              for j in range(4): 
                  b[i][j]=b[i][j]+matriksIterasi1[i][j] 
          count=0 
          for i in b: 
              for j in i: 
                  count=count+j 
          return self.normalisasi(b, count)
```
Kode 4. 5 Perhitungan Matriks 135°

```
def forOder135(self,a, b): 
        size = 0 for i in a[0]: 
             size=size+1 
        for i in range(len(a)-1):
              for j in range(size-1): 
                  p=a[i][j] 
                 q=a[i+1][j+1]b[p][q]=b[p][q]+1 matriksIterasi1 =list(map(list,zip(*b))) 
         for i in range(len(b)): 
              for j in range(len(b)):
```

```
 b[i][j]=b[i][j]+matriksIterasi1[i][j] 
 count=0 
 for i in b: 
     for j in i: 
          count=count+j 
 return self.normalisasi(b, count)
```
# 4.2 Pembuatan File .csv

 Setelah melakukan perhitungan matriks 0°, 45°, 90°, dan 135° akan dilakukan pemyimpanan data dengan menggunakan modul *pandas* pada python, yang akan diolah dengan manambahkan fungsi insertoCsv untuk membuat file .csv, dengan nama file "DataSetGLCM.csv" terlihat dalam Kode 4.6.

Kode 4. 6 Pembuatan File .csv

```
def insertoCsv(self,data): 
        row = data;with open ('DataSetGLCM.csv', 'a') as csvFile:
             writer = csv.writer(csvFile) 
             writer.writerow(row) 
         print('succes') 
         csvFile.close()
```
 Setelah sukses membuat file .csv untuk menjadi output ekstrasi fitur, maka akan dikelompokkan sesuai masing-masing fitur GLCM seperti, energi, kontras, korelasi dan homogenitas yang terdapat pada Kode 4.7.

Kode 4. 7 Membuat Fitur GLCM Pada File .csv

```
row =["Citra", "Class", "energy0", "contras0", "homogenity0", 
"correlation0","energy45","contras45","homogenity45","correlation4
5","energy90","contras90","homogenity90","correlation90","energy13
5","contras135", "homogenity135", "correlation135", "energy_mean", 
"contras_mean", "homogenity_mean", "correlation_mean"] 
with open('DataSetGLCM.csv', 'a') as csvFile: 
    writer = csv.writer(csvFile) 
    writer.writerow(row) 
    print("Succes") 
csvFile.close()
```
Tabel 4. 2 Fitur GLCM dalam File .csv

| Citra | Llass. | Energy0 | Contras0 | Homogenity0 | $\overline{C}$<br>Correlation0 |
|-------|--------|---------|----------|-------------|--------------------------------|
|       |        |         |          |             |                                |

 Pada Tabel 4.2 terdapat kolom Citra, pada kolom citra akan berisi nama file dari Gambar Apel yang sudah di ekstraksi, kemudian terdapat class, pada kolom class akan berisi nama variabel untuk folder apel seperti, Apel Hijau 1 diberikan nama variable H1, untuk Apel Hijau 2 diberikan nama variable H2, dan Apel Hijau 3 diberikan nama variabel H3. Kemudian untuk kolom energi berisi nilai hasil konsentrasi intensitas pada matriks co-occurrence, nilai energi akan membesar jika pasangan piksel terkonsentrasi pada beberapa koordinat, dan jika sebaliknya akan mengecil apabila letaknya menyebar. Untuk kolom kontras, nilainya akan membesar apabila variasi dalam citra tinggi, dan sebaliknya jika variasinya rendah. Untuk kolom homogenitas, sebagai ukuran kehomogenan variasi intesitas dalam citra, nilai pada homogenitas akan membesar jika variasi intensitas dalam citra rendah dan sebaliknya apabila variasinya tinggi. Dan untuk korelasi sebagai mengukur ketergantungan linear dari aras keabuan dalam ketetanggaan piksel citra.

 Setelah semua fitur sudah masuk kedalam file .csv, maka akan melakukan perhitungan normalisasi dan ekstrasi fitur pada energi, kontras, homogenitas, dan korelasi.

Kode 4. 8 Fungsi untuk Normalisasi

```
def normalisasi(self,data, counter): 
    for i in range(len(data)): 
        for j in range(len(data)):
            data[i][j]=data[i][j]/counter 
    return data
```
 Nilai dari normalisasi didapatkan dari matriks dan matriks co-ocurrence, kemudian dapat digunakan untuk melakukan perhitungan fitur untuk Energi, Kontras, Homogenitas, dan Korelasi, sesuai dengan rumusnya masing-masing pada Persamaan 2.1

Kode 4. 9 Fungsi untuk Energi, Kontras, Homogenitas, dan Korelasi.

```
def egyMethod(self, data): 
    sume =0 for i in data: 
         for j in i: 
            sume = sume + (j * j) return sume 
def egyMethod(self, data): 
    sume =0 for i in data: 
         for j in i: 
            sume = sume + (j * j) return sume 
def contrasMethod(self, data): 
   result = 0 for i in range(len(data)-1): 
        for j in range(len(data[i])-1): 
           result = result+data[i][j]*((i-j)*(i-j))
    return result 
def hgnMethod(self, data): 
    result = 0 for i in range(len(data)-1): 
        for j in range(len(data[i])-1):
            \text{kiri} = 1/(1+((i-j)**2))tot = kiri*data[i][j] result = result + tot 
     return result 
def correlation(self, data): 
    result = [] u = self.getMean(data) 
     mean = self.getStd(data, u) 
     for i in range(len(data)-1): 
        for j in range(len(data[i])-1):
             temp = ((i-u)*(j-u))/mean
```

```
temp2 = data[i][j]*temp result.append(temp2) 
 return sum(result)
```
# 4.3 Ekstraksi Fitur GLCM

 Setelah membuat file untuk menyimpan parameter GLCM, selanjutnya adalah melakukan ekstraksi fitur pada setiap folder apel hijau dimulai dari apel hijau 1, apel hijau 2 dan apel hijau 3.

Kode 4. 10 Modul Glob Pada Ekstraksi Fitur GLCM

|         | import glob |                                                     |  |  |
|---------|-------------|-----------------------------------------------------|--|--|
| $x = 1$ |             |                                                     |  |  |
|         |             | for filename in $qlob,qlob('Apel Hijau 1/*.jpg')$ : |  |  |

 Pada Kode 4.10 terdapat modul glob yang berfungsi untuk membuat daftar urutan file dari hasil pencarian pada folder atau file dalam satu folder, oleh karena itu pada code ini akan menghasilkan output urutan file yang ada dalam folder apel hijau 1.

Kode 4. 11 Kode Ekstraksi Fitur GLCM Pada Folder Apel Hijau

```
for filename in glob.glob('Apel Hijau 1/*.jpg'): 
    if x \le 49:
         data = Data(filename) 
        glcm = Glcm() feture = [filename,"H1"] 
         data0 = glcm.forOder(data.citra, data.matriksIterasi) 
         countfeture(data0, glcm) 
         data45 = glcm.forOder45(data.citra, data.matriksIterasi) 
         countfeture(data45, glcm) 
         data90 = glcm.forOder90(data.citra, data.matriksIterasi) 
         countfeture(data90, glcm) 
         data135 = glcm.forOder135(data.citra, data.matriksIterasi) 
         countfeture(data135, glcm)
```
 Pada Kode 4.11 merupakan syntax untuk memanggil dan memproses data training yang ada didalam folder apel hijau 1 dan etiap citra dilakukan ekstraksi fitur dengan GLCM. Output yang didapatkan berupa urutan data training yang diproses, dapat dilihat pada Gambar 4.4. Setelah melakukan ekstraksi fitur maka selanjutnya adalah menghitung nilai rata-rata pada seluruh citra dengan sudut 0°, 45°, 90°, 135°. Nilai rata-rata yang didapat akan dimasukkan ke dalam file csv yang sudah dibuat sebelumnya.

Kode 4. 12 Source Code Untuk Mencari Mean

```
for i in range(len(data0)-1):
             for j in range(len(data0[i])-1):
data0[i][j]=(data0[i][j]+data45[i][j]+data90[i][j]+data135[i][j])/
\overline{A} countfeture(data0, glcm) 
         data.insertoCsv(feture) 
         print(x) 
         x=x+1
```
 Pada Kode 4.12 merupakan syntax untuk mencari rata-rata dari keempat sudut yang ada dengan perulangan pada 50 data training citra yang ada dalam folder apel hijau 1. Jika berhasil maka akan menghasilkan output seperti Tabel 4.3.

Tabel 4. 3 Proses Ekstraksi Fitur GLCM

| Succes 0 | Succes 1  | Succes 2  | Succes 3  | $\cdots$  |
|----------|-----------|-----------|-----------|-----------|
| $\cdots$ | Succes 46 | Succes 47 | Succes 48 | Succes 49 |

Pada Tabel 4.3 adalah informasi bahwa berhasil melakukan ekstraksi dan di simpan dalam file DataSetGLCM.csv" Tahap ekstraksi fitur dengan GLCM ini dilakukan berulang pada folder apel hijau 2 dan folder apel hijau 3. Dengan

syntax, tahapan dan output yang sama, hanya berubah nama folder nya saja, H1 untuk folder apel hijau 1, H2 untuk folder apel hijau 2, dan H3 untuk foler apel hijau 3.

| Citra   | Class | Energi <sub>0</sub> | Kontras0 | Homogenitas0 | Korelasi0 |
|---------|-------|---------------------|----------|--------------|-----------|
| 0 100   | H1    | 0.020325            | 0.287295 | 148.645234   | 0.979015  |
| 100 100 | H1    | 0.013494            | 0.141198 | 181.097843   | 0.972568  |
| 108 100 | H1    | 0.013043            | 0.128931 | 216.547866   | 0.964354  |
| 117 100 | H1    | 0.013072            | 0.120726 | 215.600191   | 0.961599  |
| 124 100 | H1    | 0.013351            | 0.125035 | 198.907192   | 0.963649  |

Tabel 4. 4 Cuplikan Hasil Ekstraksi GLCM

 Pada Tabel 4.3 adalah cuplikan hasil output yang tersimpan dalam file csv yang berisi 150 data yang berhasil di ekstraksi.

### 4.4 Klasifikasi KNN

Kode 4. 13 Import Modul

| import math |               |
|-------------|---------------|
|             | import random |

 Pada Kode 4.13 adalah import modul yang dibutuhkan pada klasifikasi KNN. Untuk yang pertama terdapat modul import math merupakan fungsi menghitung dalam bentuk angka. Kemudian untuk import random digunakan untuk pengacakan bilangan dengan tipe data float

Kode 4. 14 Hitung Euclidean Antara Dua Vektor.

```
def euclidean distance(row1, row2):
   distance = 0.0for i in range(1, len(row1)):
        distance += (float(rowl[i]) - float(row2[i])) **2
    return math.sqrt(distance)
```
 Pada Kode 4.14 digunakan untuk menghitung rumus Euclidean Distance atau bisa disebut dengan rumus pythagoras yang merupakan rumus dari KNN seperti Persamaan 2.5 yang digunakan untuk menghitung jarak antara 2 vetor. Pada fungsi euclidean distance terdapat parameter row1 dan row2. Pertama membuat variabel distance untuk menetapkan nilai yang akan di hitung. Kemudian melakukan perhitungan dengan cara melakukan perulangan yang menggunakan parameter row1 dan row2. Dan untuk fungsi sqrt untuk mengembalikan akar kuadrat pada distance. Fungsi sqrt ini hanya bisa menggunakan tipe data float dan integer.

 Pada apel di atas merupakan jenis apel yang sama yaitu apel hijau, dan memiliki perbedaan pada bentuknya, pada Apel H1, memiliki ciri bentuk yang bulat dengan sedikit warna yang lenih tua dan terdapat seperti keriput kecil pada ujung atasnya, untuk apel H2 dengan bentuk yang lonjong dan sedikit lebih cerah warnanya, dan yang terakhir untuk apel H3 bentuknya sama dengan apel H1 berbentuk bulat tetapi memiliki warna yang berbeda yaitu warna sedikit lebih mida dan tidak ada keriput pada ujung atasnya.

Kode 4.15 Mencari ketetanggan yang Sama

```
def get neighbors(train, test row, num neighbors):
    distances = list()for train row in train:
       dist = euclidean distance(test row,
train row)
        distances.append((train row, dist))
   distances.sort(key=lambda tup: tup[1])
     neighbors = list() 
     for i in range(num_neighbors): 
         neighbors.append(distances[i][0]) 
     return neighbors
```
 Pada Kode 4.15 adalah untuk mencari objek tetangga yang terdekat agar dapat menentukan nilai pada data yang uji dan data yang di tes. Pada fungsi ini harus menentukan ketetanggaannya yang, karena ketika melakukan pengecekan harus ada batasannya, jika tidak ditetapkan ketetanggaannya makan fungsi ini akan terus mengecek seluruh objek terdekatnya. Fungsi get neighbors terdapat parameter *train*, test row, dan num\_neighbors.

Kode 4.16 Melakukan Prediksi dengan Ketetanggaan

```
def predict_classification(train, test_row, num_neighbors): 
   neighbors = get neighbors(train, test row, num neighbors)
   output values = [row[0] for row in neighbors]
    prediction = max(set(output_values), key=output_values.count) 
    return prediction
```
Pada Kode 4.16 fungsi dari *predict classification* ini terdapat parameter num neighbors yang berarti num neighbors ini harus ditetapkan untuk mencari objek atau label yang jarak maksimal nya sesuai dengan num\_neighbors tersebut.

 Kemudian terdapat variabel neighbors untuk mendapatkan nilai objek atau label berdasarlan train dan test row yang terdekat dengan total num neighbors yang telah di tentukan.

 Untuk mendapatkan nilai dari variabel prediction adalah jumlah maksimal atau banyaknya label atau objek yang terdekat dan tidak melebih batas jumlah num neighbors.

Kode 4.17 Memisaahkan Kumpulan Data di Dataset

```
def cross validation split(dataset, n folds):
     dataset_split = list() 
    dataset copy = list(dataset)fold size = int(len(dataset) / n folds)
    for in range(n folds):
        fold = list()
```

```
 while len(fold) < fold_size: 
         index = random.randrange(len(dataset_copy)) 
         fold.append(dataset_copy.pop(index)) 
    dataset split.append(fold)
 return dataset_split
```
Pada Kode 4.17 adalah membagi data sesuai dengan n folds yang sudah ditetapkan, serta membagi data sejumlah  $n$  folds bagian dan melakukan pengujian sebanyak berapa kali n folds.

Jika terdapat 100 data kemudian *n\_folds* di tetapkan *n\_folds*=5, maka data panjang data adalah 20 dan akan melakukan perhitungan perulangan sebanyak 5 kali sesuai dengan Gambar 2.3 yang sudah dijelaskan.

Kode 4. 18 Hitung Persentase Akurasi

```
def accuracy metric(actual, predicted):
    correct = 0 
     for i in range(len(actual)): 
        if actual[i] == predicted[i]: correct += 1 
     return correct / float(len(actual)) * 100.0
```
 Pada Kode 4.18 untuk menghitung nilai akurasi dari nilai prediksi dan nilai yang benar kemudian di jadikan nilai persen.

Kode 4. 19 Evaluasi algoritma menggunakan cross validation

```
def evaluate_algorithm(dataset, algorithm, n_folds, *args): 
    folds = cross validation split(dataset, n folds)
    actual pred pairs = list() for fold in folds: 
        train set = list(folds)train set.remove(fold)
         train_set = sum(train_set, []) 
        test set = list() for row in fold: 
            row copy = list(row) test_set.append(row_copy) 
        predicted = algorithm(train_set, test_set, *args)
```

```
 actual = [row[0] for row in fold] 
     actual_pred_pairs.append((actual, predicted)) 
 return actual_pred_pairs
```
 Pada Kode 4.19 evaluasi ini terdapat variabel folds yang nilai dari dataset split kemudian terdapat variabel score yang berisi list yang akan berisi masing-masing nilai folds yang sudah melakukan perhitungan perulangan. Pada train set merupakan array dari folds yang sudah ditetapkan dan test set merupakan literasi dari folds, jika n folds=5 dalam bentuk array maka test set yang pertama adalah [1] dan train set nya adalah [2, 3, 4, 5], ini adalah litarasi pertama. Untuk literasi selanjutnya test set nya adalah [2] dan train set nya adalah [1, 3, 4, 5], literasi ini akan terus dilakukan hingga test set nya [5] sesuai n folds yang di tetapkan. Dan yang terakhir menghitung nilai prediksi dan nilai akurasinya yang akan dimasukkan dalam variabel scores.

Kode 4. 20 Algoritma KNN

```
def k_nearest_neighbors(train, test, num_neighbors):
    predictions = list() 
     for row in test: 
        output = predict classification(train, row, num neighbors)
         predictions.append(output) 
     return (predictions)
```
 Pada Kode 4.20 adalah menyipkan variabel predictions untuk menyimpan nilai saat di return, kemudian melakukan perulangan yang output nya berisi predict classification untuk masing-masing test yang berupa array yang akan menghasilkan prediksi dari train.

#### Kode 4. 21 Import Modul

import pandas as pd

 Pada Kode 4.21 adalah modul yang salah satunya digunakan untuk membuat tabel, mengecek data dan lain sebagainya. Dataframe merupakan struktur dasar pada modul pandas yang memudahkan untuk membaca file dalam format .txt, .csv, dan .tsv.

Kode 4. 22 Menampilkan File Data Pelatihan Dalam Format .csv

```
df = pd.read_csv("DataSetGLCM_Update.csv", header=None) 
df_list = df.to_numpy().tolist() 
df
```
 Pada Kode 4.22 digunakan untuk menampilakan file data pelatihan dengan format dataframe dijadikan menjadi list.

|              | $\theta$       | $\mathbf{1}$ | 2            | $\mathfrak{Z}$             | $\cdot$ .                                    | 17                  | 18                      | 19              | 20                      |
|--------------|----------------|--------------|--------------|----------------------------|----------------------------------------------|---------------------|-------------------------|-----------------|-------------------------|
| $\theta$     | H1             | 0.0161<br>01 | 0.18752<br>7 | 113.2813<br>50             | $\ddot{\phantom{a}}$<br>$\cdot$              | 0.01174<br>7        | 0.00350<br>3            | 4209.05341<br>5 | 0.23556<br>$\theta$     |
| $\mathbf{1}$ | H1             | 0.0163<br>34 | 0.19882<br>3 | 98.46043<br>$\overline{4}$ | $\ddot{\phantom{a}}$<br>$\ddot{\phantom{a}}$ | 0.01180<br>1        | 0.00402<br>$\theta$     | 4436.48787<br>6 | 0.23551<br>3            |
| 2            | H1             | 0.0165<br>50 | 0.20426<br>7 | 104.7652<br>58             | $\ddot{\phantom{a}}$<br>$\ddot{\phantom{a}}$ | 0.01180<br>3        | 0.00255<br>3            | 4580.03707<br>1 | 0.25314<br>$\mathbf{1}$ |
| 3            | H1             | 0.0167<br>37 | 0.21294<br>7 | 151.9580<br>87             | $\ddotsc$<br>$\cdot$                         | 0.01187<br>8        | 0.00216<br>3            | 4769.75764<br>2 | 0.26894<br>6            |
| $\cdots$     |                |              |              | $\cdots$                   | $\ddotsc$                                    | $\cdots$            | $\cdots$                | $\cdots$        |                         |
| 116          | H <sub>3</sub> | 0.0211<br>67 | 0.30549<br>9 | 158.0202<br>76             | $\ddot{\phantom{a}}$<br>$\bullet$            | 0.01313<br>3        | 0.03135<br>$\mathbf{1}$ | 2934.66975<br>5 | 0.55710<br>7            |
| 117          | H <sub>3</sub> | 0.0208<br>87 | 0.29900<br>3 | 150.0773<br>63             | $\ddot{\phantom{a}}$<br>$\ddot{\phantom{0}}$ | 0.01310<br>9        | 0.03012<br>9            | 2905.50128<br>5 | 0.55761<br>3            |
| 118          | H <sub>3</sub> | 0.0209<br>51 | 0.29972<br>6 | 144.1759<br>54             | $\ddot{\phantom{a}}$<br>$\ddot{\phantom{a}}$ | 0.01308<br>$\theta$ | 0.03124<br>5            | 2908.21081<br>5 | 0.55034<br>8            |
| 119          | H <sub>3</sub> | 0.0207<br>41 | 0.29805<br>9 | 141.3093<br>83             | $\ddot{\phantom{a}}$<br>$\ddot{\phantom{a}}$ | 0.01294<br>$\theta$ | 0.03152<br>5            | 2916.04380<br>6 | 0.54140<br>7            |

Tabel 4. 5 Cuplikan Isi Data Pelatihan

 Pada Tabel 4.4 merupakan cuplikan dari Data Pelatihan yang berjumlah 120 data yang terdiri dari 3 kelas apel yang masing-masing kelas berjumlah 40 dataset.

Kode 4. 23 Menampilkan File Data Pengujian Dalam Format .csv

```
df_test = pd.read_csv("DataSetGLCM_Update-Test.csv", header=None) 
df_test_list = df_test.to_numpy().tolist() 
df_test
```
Pada Kode 4.23 digunakan untuk menampilakan file data pelatihan dengan

format dataframe dijadikan menjadi list.

|              | $\Omega$       | $\mathbf{1}$ | $\overline{2}$          | $\overline{3}$        | $\ddotsc$                                    | 17                        | 18                        | 19                          | 20                      |
|--------------|----------------|--------------|-------------------------|-----------------------|----------------------------------------------|---------------------------|---------------------------|-----------------------------|-------------------------|
| $\theta$     | H1             | 0.0203<br>25 | 0.28729<br>5            | 148.64523<br>4        | $\dddot{\phantom{0}}$<br>$\cdot$             | 0.01325<br>$\theta$       | 0.00339<br>4              | 4087.39536<br>3             | 0.35463<br>2            |
| $\mathbf{1}$ | H1             | 0.0134<br>94 | 0.14119<br>8            | 181.09784<br>3        | $\ddot{\phantom{a}}$<br>$\bullet$            | 0.01015<br>2              | 0.00537<br>$\overline{4}$ | 3465.11282<br>6             | 0.42084<br>6            |
| 2            | H1             | 0.0130<br>44 | 0.12893<br>$\mathbf{1}$ | 216.54786<br>7        | $\ddot{\phantom{a}}$<br>$\ddot{\phantom{a}}$ | 0.00995<br>8              | 0.00578<br>8              | 3433.98024<br>$\mathbf{1}$  | 0.36596<br>3            |
| 3            | H1             | 0.0130<br>73 | 0.12072<br>6            | 215.60019<br>$\theta$ | $\ddot{\phantom{a}}$<br>$\cdot$              | 0.01003<br>$\overline{1}$ | 0.00551<br>2              | 3379.61276<br>3             | 0.31386<br>$\mathbf{1}$ |
| $\cdots$     | .              |              |                         | $\cdots$              | $\ddotsc$                                    | $\cdots$                  | $\cdots$                  | $\cdots$                    | $\cdots$                |
| 26           | H <sub>3</sub> | 0.0239<br>02 | 0.32609<br>6            | 202.74695<br>5        | $\ddot{\phantom{a}}$<br>$\ddot{\phantom{a}}$ | 0.01505<br>7              | 0.00732<br>$\overline{4}$ | 3164.69048<br>6             | 0.41616<br>8            |
| 27           | H <sub>3</sub> | 0.0218<br>19 | 0.31113<br>5            | 228.04204<br>9        | $\ddot{\phantom{a}}$<br>$\ddot{\phantom{a}}$ | 0.01412<br>4              | 0.03780<br>$\overline{4}$ | 3322.46747<br>6             | 0.52407<br>$\theta$     |
| 28           | H <sub>3</sub> | 0.0238<br>98 | 0.32071<br>.5           | 190.25637<br>9        | $\ddot{\phantom{a}}$<br>$\ddot{\phantom{a}}$ | 0.01554<br>$\mathfrak{D}$ | 0.00716<br>4              | 3198.10880<br>$\mathcal{E}$ | 0.42170<br>3            |
| 29           | H <sub>3</sub> | 0.0233<br>87 | 0.30254<br>9            | 197.83540<br>9        | $\ddot{\phantom{a}}$                         | 0.01561<br>3              | 0.00685<br>9              | 3227.67667<br>5             | 0.44847<br>5            |

Tabel 4. 6 Cuplikan Isi Data Pengujian

Pada Tabel 4.5 merupakan cuplikan dari Data Pengujian yang berjumlah

30 data yang terdiri dari 3 kelas apel yang masing-masing kelas berjumlah 10 dataset.

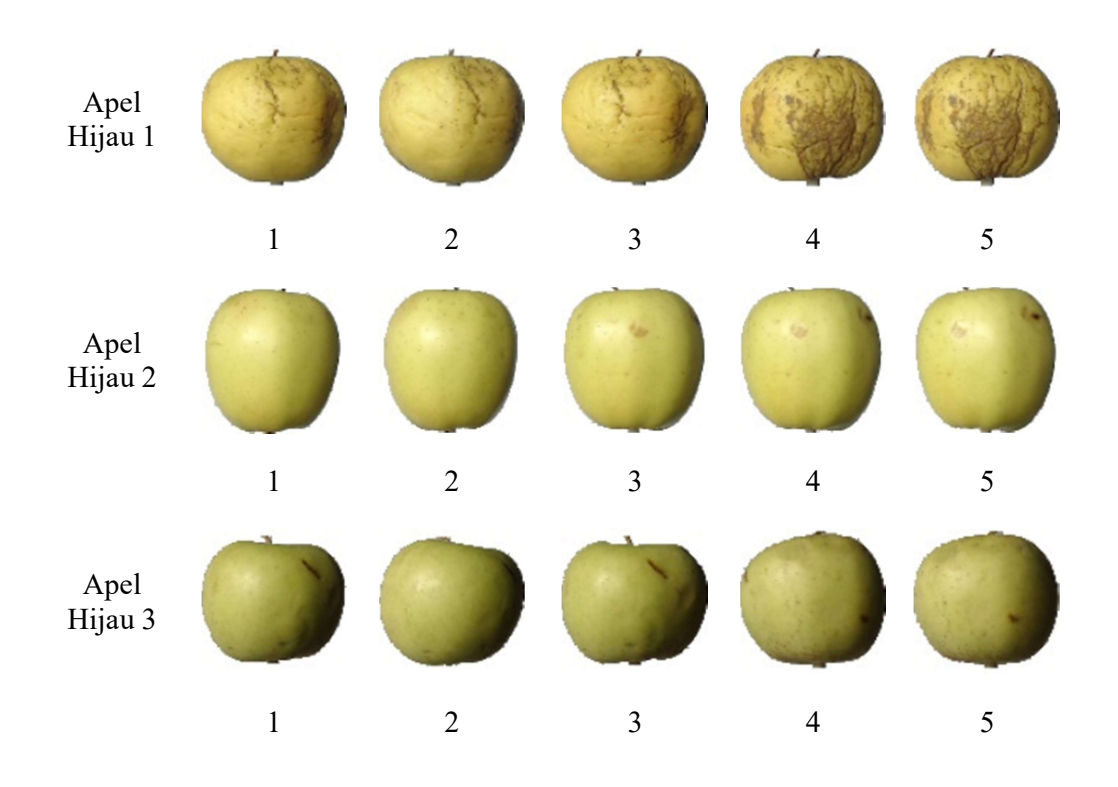

Gambar 4. 1 Contoh Beberapa Dataset Apel Hijau Semua Kelas

Kode 4. 24 Kode Untuk Menetapkan folds dan num\_neighbors

```
n folds = 5num_neighbors = 4 
actual_pred_pairs = evaluate_algorithm(df_list,
k_nearest_neighbors, n_folds, num_neighbors)
```
 Pada Kode 4.24 di gunakan untuk menetapkan folds nya = 5 dan neighbors nya = 4 Serta membuat fungsi evaluate untuk mengevaluasi nilai prediksi dan di cocokan dengan nilai aktual.

#### 4.5 Pengujian Matrix

```
Kode 4. 25 Menetapkan Nilai untuk Pengujian Matrix
```

```
def tp_fp_tn_fn_count(actual, pred, label):
    actual is label list = [ ]pred is label list = []
     for a in actual: 
        actual is label list.append(a == label)
     for p in pred: 
        pred is label list.append(p == label)
   # Menghitung: 
     tp = 0 # True Positive 
     fp = 0 # False Positive 
    tn = 0 # True Negative 
     fn = 0 # False Negative 
    for i in range(len(actual is label list)):
        a = actual is label list[i]
         p = pred_is_label_list[i] 
         if (a and p): 
            tp += 1 elif (not a and not p): 
            tn += 1 elif (a and not p): 
            fn += 1 else: 
            fp += 1 return (tp, fp, tn, fn) 
# Menghitung true postive rate / sesitivity 
def tp_rate_metric(actual, pred, label):
     tp, fp, tn, fn = tp_fp_tn_fn_count(actual, pred ,label) 
    return tp/(tp+fn) 
# Menghitung false postive rate / specificity 
def fp rate metric(actual, pred, label):
     tp, fp, tn, fn = tp_fp_tn_fn_count(actual, pred ,label) 
    return fp/(fp+tn) 
# Menghitung accuracy 
def accuracy metric(actual, pred, label):
   tp, fp, tn, fn = tp fp tn fn count(actual, pred ,label)
   return (tp + tn)/(tp + fp + tn + fn)# Menghitung misclassification / error rate 
def misclassification metric(actual, pred, label):
```
 Pada Kode 4.25 untuk menghitung True Positive, False Positive, True Negative, dan False Negative. Kemudian mengubah nilai actual dan pred menjadi tipe data boolean dengan cara membuat variabel dan melakukan perulangan serta melakukan pengecekan.

 Setelah melakukan semua proses, selanjutnya menetapkan rumus akurasi, error rate, sensitivity dan , specificity. Perhitungan nya sesuai dengan Tabel 2.5 dan rumus nya sesuai dengan Persamaan 2.8 hingga Persamaan 2.11.

Kode 4. 26 Import Modul

from sklearn.metrics import confusion matrix

 Pada Kode 4.26 untuk menngimport modul dari sklearn.metrics yang digunakan untuk menggunakan Tabel matriks seperti pada Tabel 2.5.

Kode 4. 27 Untuk Output Confusion Matrix

```
pred = k_nearest_neighbors(df_list, df_test_list, num_neighbors)
actual = [df \text{ test} list[i][0] \text{ for } i \text{ in } range(len(df \text{ test} list))]confusion = confusion matrix(actual, pred)
display(confusion)
```
 Pada Kode 4.27 adalah digunakan untuk menampilkan hasil matrix dari variabel actual dan variabel pred. yang pertama terdapat variabel pred yang berisi data latih yang diambil dari fungsi k nearest neighbors, kemudian yang kedua terdapat variabel actual yang berisi seluruh data pelatihan.

Tabel 4. 7 Nilai Matrix Dari Data Actual Dan Data Pred

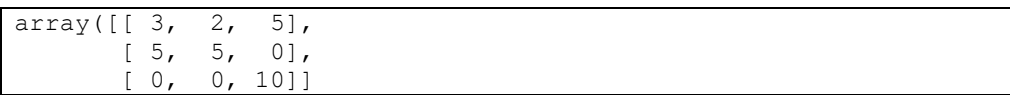

|               |                     |         | <b>PREDIKSI</b>     |                     |
|---------------|---------------------|---------|---------------------|---------------------|
|               |                     | Apel H1 | Apel H <sub>2</sub> | Apel H <sub>3</sub> |
| <b>AKTUAL</b> | Apel H1             |         |                     |                     |
|               | Apel H <sub>2</sub> |         |                     |                     |
|               | Apel H <sub>3</sub> |         |                     |                     |

Tabel 4. 8 Detail Confusion Matrix 3x3

 Setelah memperoleh nilai Confusion Matrix nya sesuai dengan Tabel 4.7 selanjutnya mencari nilai TP, FP, FN, dan TN seperti Tabel 2.5 yang sesuai masing-masing kelas Apel Hijau.

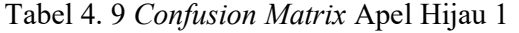

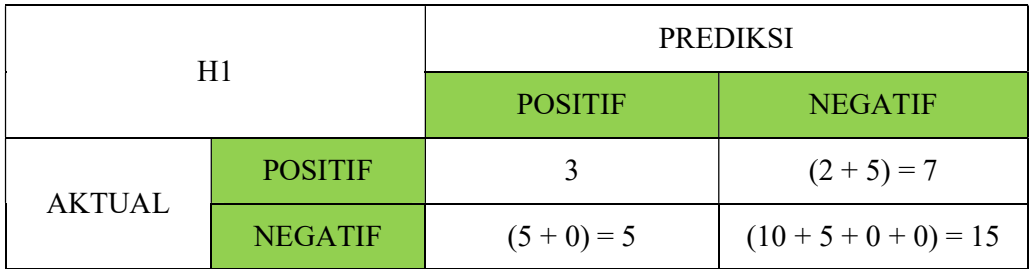

# Tabel 4. 10 Confusion Matrix Apel Hijau 2

|        | H <sub>2</sub> | <b>PREDIKSI</b> |                         |  |  |
|--------|----------------|-----------------|-------------------------|--|--|
|        |                | <b>POSITIF</b>  | <b>NEGATIF</b>          |  |  |
| AKTUAL | <b>POSITIF</b> |                 | $(5 + 0) = 5$           |  |  |
|        | <b>NEGATIF</b> | $(2 + 0) = 2$   | $(10 + 5 + 3 + 0) = 18$ |  |  |

Tabel 4. 11 Confusion Matrix Apel Hijau 3

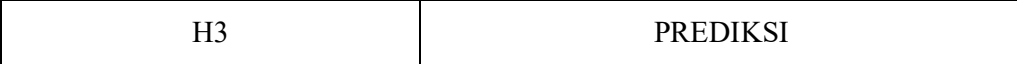

|        |                | <b>POSITIF</b> | <b>NEGATIF</b>         |
|--------|----------------|----------------|------------------------|
| AKTUAL | <b>POSITIF</b> | 10             | $(0+0)=0$              |
|        | <b>NEGATIF</b> | $(5 + 0) = 5$  | $(5 + 5 + 3 + 2) = 15$ |

Kode 4. 28 Import Modul

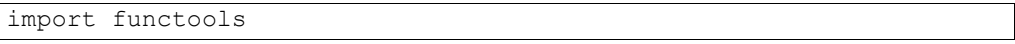

 Pada Kode 4.28 merupakan Import modul yang digunakan mempermudah mengambil fungsi lain sebagai argument.

Kode 4. 29 Untuk Menampilkan Uji Coba Akurasi 5-fold

```
labels = df[0].unique()# Kolom metrics yang digunakan 
cols = [ 
     "sensitivity", 
     "specificity", 
     "accuracy", 
     "error rate", 
] 
table arr = []# Kalkulasi metrics setiap label 
for label in labels: 
    folds arr = [] # Hitung metric setiap fold 
    for (actual, pred) in actual pred pairs:
         folds_arr.append([ 
            sensitivity metric(actual, pred, label),
            specificity_metric(actual, pred, label),
             accuracy_metric(actual, pred, label), 
             misclassification_metric(actual, pred, label), 
         ]) 
     # Menghitung rata-rata nilai metrics setiap fold dalam satu 
label 
    folds count = len(folds arr) folds_arr = functools.reduce(lambda a, b: [a[i]+b[i] for i in 
range(len(a))], folds arr)
     table_arr.append([x/folds_count for x in folds_arr])
```

```
# Menampilkan dalam bentuk tabel 
table = pd.DataFrame(columns=cols, data=table_arr, index=labels) 
table.T
```
 Pada Kode 4.29 terdapat variabel labels yang digunakan untuk menampilkan label yang ada di dataset. Kemudian menyiapkan kolom matrix yang digunakan seperti accuracy, error rate, sensitivity, dan specificity. Setelah itu membuat variabel table arr yang digunakan untuk menampung data, kemudian melakukan kalkulasi matrix pada setiap label dengan nama variabel label. Langkah selanjutnya melakukan perulangan matrix setiap fold nya serta menghitung rata-rata nilai matrix setiap fold dalam satu label.

| n-fold Cross<br>validation | Apel Hijau 1 | Apel Hijau 2 | Apel Hijau 3 |
|----------------------------|--------------|--------------|--------------|
|                            | 5-fold       | 5-fold       | 5-fold       |
| <b>Accuracy</b>            | 0.825        | 0.80         | 0.958        |
| <b>Error Rate</b>          | 0.175        | 0.20         | 0.042        |
| Sensitivity                | 0.671        | 0.733        | 0.978        |
| <b>Specificity</b>         | 0.10         | 0.159        | 0.053        |

Tabel 4. 12 Hasil Uji Coba Masing-masing Kelas Apel Hijau dengan 5-fold

 Hasil akhir dari Tabel 4.11 terdapat Apel Hijau 1 Mendapatkan akurasi 0.825, kemudian tingkat kesalahannya 0.175, untuk tingkat sensitivity mendapatkan 0.671 dan untuk tingkat specificity mendapatkan 0.10.

 Apel Hijau 2 Mendapatkan akurasi 0.80, kemudian tingkat kesalahannya 0.20, untuk tingkat sensitivity mendapatkan 0.733 dan untuk tingkat specificity mendapatkan 0.159.

 Apel Hijau 3 Mendapatkan akurasi 0.958, kemudian tingkat kesalahannya 0.042, untuk tingkat sensitivity mendapatkan 0.978 dan untuk tingkat specificity mendapatkan 0.053.

#### Kode 4. 30 Kode Import Modul

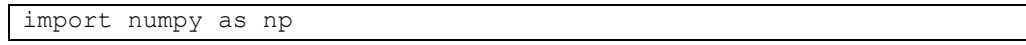

 Pada Kode 4.30 adalah modul yang digunakan untuk proses komputasi numerik dalam bentuk array, kelebihan dari modul ini adalah memudahkan operasi komputasi pada data serta dapat dilakukan secara acak.

Kode 4. 31 Kode Untuk Menampilkan Akurasi Pada Data Pelatihan

```
import numpy as np 
# --------------------------------------------- 
def calculate accuracy(actual, pred):
    equals = np.array(actual) == np.array(pred)return len(equals[equals == True])/len(actual)def calculate error(actual, pred):
     return 1-calculate_accuracy(actual, pred) 
def calculate sensitivity(actual, pred):
     sensitivity = 0 
     for label in labels: 
        sensitivity += sensitivity metric(actual, pred, label)
        sensitivity / = len(labels)
     return sensitivity 
def calculate specificity(actual, pred):
     sensitivity = 0
```

```
 for label in labels: 
         sensitivity += specificity_metric(actual, pred, label) 
         sensitivity /= len(labels) 
     return sensitivity 
               # -------------------------------------------------- 
accuracies = [] 
errors = [] 
sensitivitys = [] 
specificitys= [] 
for actual, pred in actual pred pairs:
    accuracies.append(calculate accuracy(actual, pred))
for actual, pred in actual pred pairs:
    errors.append(calculate error(actual, pred))
for actual, pred in actual_pred_pairs: 
    sensitivitys.append(calculate_sensitivity(actual, pred))
for actual, pred in actual pred pairs:
     specificitys.append(calculate_specificity(actual, pred)) 
print("Accuracies:", accuracies) 
print("Score:", sum(accuracies)/len(accuracies)) 
print("Errors:", errors) 
print("Score:", sum(errors)/len(errors)) 
print("Sensitivitys:", sensitivitys) 
print("Score:", sum(sensitivitys)/len(sensitivitys)) 
print("Specificitys:", specificitys) 
print("Score:", sum(specificitys)/len(specificitys))
```
Kode 4.31 terdapat beberapa fungsi yaitu calculate accuracy, calculate error, calculate sensitivity, dan calculate specificity yang didalam fungsi tersebut terdapat eksekusi salah satunya melakukan perulangan yang kemudian hasilnya dikembalikan sesuai masing-masing variabel yang sudah di tetapkan dalam setiap fungsi.

 Kemudian terdapat 4 variabel accuracies, errors, sensitivitys, dan specificitys untuk menyimpan nilai sesuai jumlah fold nya dengan tipe data array

Tabel 4. 13 Hasil Uji Coba Akurasi Seluruh Apel Hijau

Accuracies: [0.7083333333333334, 0.7916666666666666, 0.7916666 666666666, 0.75, 0.75] Score: 0.7583333333333333 Errors: [0.29166666666666663, 0.20833333333333337, 0.208333333 33333337, 0.25, 0.25] Score: 0.2416666666666667 Sensitivitys: [0.375, 0.4646464646464647, 0.441358024691358, 0 .39393939393939387, 0.4537037037037037] Score: 0.42572951739618403 Specificitys: [0.4375, 0.4522417153996101, 0.43857116920842415 , 0.42962962962962964, 0.4398148148148148] Score: 0.43955146581049576

Tabel 4. 14 Detail Hasil Uji Coba Seluruh Apel Hijau

|                | 1-fold | 2-fold | 3-fold | 4-fold | 5-fold |
|----------------|--------|--------|--------|--------|--------|
| <b>Akurasi</b> | 0.708  | 0.792  | 0.792  | 0.75   | 0.75   |
| Rata-rata      | 0.758  |        |        |        |        |

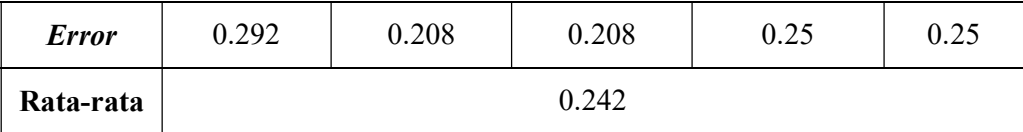

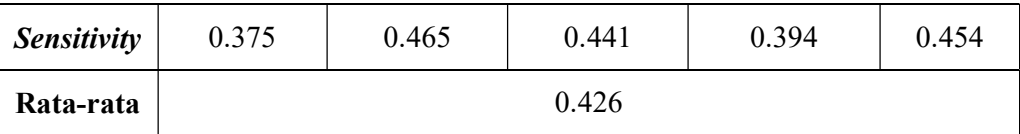

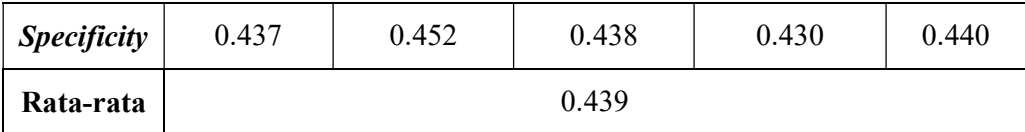

 Hasil akhir dari Tabel 4.13 mendapat akurasi 75.83%, kemudian tingkat kesalahannya 24.17%, untuk tingkat sensitivity mendapatkan 42.57% dan untuk tingkat specificity mendapatkan 43.95%.